### <span id="page-0-0"></span>Matematika Mérnököknek 1.

Baran Agnes ´

### Gyakorlat Függvények, Matlab alapok

4日)

Baran Ágnes **Matematika Mérnököknek 1.** 1.-2. Gyakorlat 1/36

### Matematika Mérnököknek 1.

A gyakorlatok fóliái: https://arato.inf.unideb.hu/baran.agnes/oktatas.html

Feladatsorok: https://arato.inf.unideb.hu/baran.agnes/oktatas.html

Előadás fóliák: https://arato.inf.unideb.hu/burai.pal/

 $\Omega$ 

# Függvények

#### Feladat

#### Ábrázolia a következő függvényeket!  $f: \mathbb{R} \to \mathbb{R}, \quad f(x) = (x+3)^2 - 1,$  $f:[0,2\pi] \to [-1,1], \quad f(x) = \sin x,$  $(c)* f : \mathbb{R} \to \mathbb{R}$ ,  $f(x) = \begin{cases} \frac{x}{2} & \text{if } x \leq 1 \\ 1 & \text{if } x \leq 2 \end{cases}$  $\frac{x}{2}$ , hax  $< 0$  $x^2$ , ha $x \geq 0$  $(d)* f : \mathbb{R} \to \mathbb{R}$ ,  $f(x) =$  $\sqrt{ }$  $\int$  $\overline{\mathcal{L}}$  $x + 1$ , ha  $x < 0$  $2x + 1$ , ha  $0 \le x \le 4$  $\frac{x}{2} + 1$   $x > 4$

KED KAP KED KED E LOQO

#### Feladat

Adja meg az  $f \circ g$  függvényt, ha  $(a)* f, g: \mathbb{R} \to \mathbb{R}$ ,  $f(x) = \sin x$  és  $g(x) = x + 3$ , (b)  $f: \mathbb{R} \setminus \{0\} \to \mathbb{R}$ ,  $f(x) = \frac{1}{x}$  és  $g: \mathbb{R} \to \mathbb{R}$ ,  $g(x) = x^2 + 3$ , (c)  $f : [0, \infty[ \to \mathbb{R}, f(x) = \sqrt{x} \text{ és } g : \mathbb{R} \to \mathbb{R}, g(x) = x^2,$ (d)\*  $f, g : \mathbb{R} \to \mathbb{R}$ ,  $f(x) = \sqrt[3]{x}$  és  $g(x) = x^3$ .

 $200$ 

**∢ロト ∢母 ト ∢ ヨ ト** 

- $MATLAB = ...$ Matrix laboratory"
- Részletes leírás, help: http://www.mathworks.com/help/
- Irodalom: Stoyan Gisbert (szerk.), MATLAB, Typotex, 2008

4日)

A parancsablakba utasításokat gépelhetünk, pl:

```
>> 3+4
ans =
      7
>> 3*1.5
ans =4.5000
\gg cos(0)
ans =
      1
```
Ha másképp nem rendelkezünk, akkor az eredmény az ans nevű változóba kerül.

4 0 8

 $\left\{ \left\{ \bigoplus \bullet \right\} \right\}$   $\left\{ \left\{ \right\} \right\}$ 

**A** B K

 $\equiv$ 

Használhatunk más változókat is, pl.:

```
\geq a=3+4
a =7
>> a=3; b=4; c=a+b
c =7
```
Ha egy értékadó utasítást pontosvesszővel zárunk le, akkor az értékadás végrehajtódik, de az eredmény nem jelenik meg a parancsablakban. Pl.:

>> a=3; b=4; c=a+b;

A változó értékét ekkor is megkérdezhetjük, nevének begépelésével:

 $\gg c$  $c =$ 7  $200$ Baran Ágnes **Karatika Miernatika Mérnököknek 1.** 1.-2. Gyakorlat 1. 1.-2. Gyakorlat 1.

### Változónevek

- Betűvel kell kezdődniük, tartalmazhatnak betűket, számokat, aláhúzást. Megkülönbözteti a kis- és nagybetűket. Ne használjunk ékezetes betűket!
- Nem lehetnek változónevek a Matlab kulcsszavai (pl. if, end, stb), az iskeyword utasítással felsoroltathatjuk ezeket a kulcsszavakat.
- Figyeljünk rá, hogy ne használjuk változónévként Matlab-függvények neveit (pl. cos, size, stb). Ha nem vagyunk biztosak benne, hogy egy név létezik-e már, akkor az exist függvénnyel ellenőrizhetjük (pl. exist cos)
- A clear utasítással törölhetünk változókat (pl. clear a,b törli az a és b változókat). A clear all utasítással minden változó törlődik.

 $\Omega$ 

**∢ロト ∢母 ト ∢ ヨ ト** 

# Egy egyszerű ábra

### Példa

Rajzoltassuk ki a  $(-1, 2)$ ,  $(0, 1)$ ,  $(1, 1.5)$ ,  $(2, 3)$  pontokat a síkon!

1. lépés: Soroljuk fel egy változóban a pontok első koordinátáit!

 $\gg$  x=[-1, 0, 1, 2];

(Az értékeket szögletes zárójelek között soroljuk fel, egymástól vesszővel, vagy szóközzel elválasztva.)

2. lépés: Soroljuk fel egy másik változóban a pontok második koordinátáit!

 $\Rightarrow$  y=[2, 1, 1.5, 3];

(Figyeljünk rá, hogy Matlab-ban "tizedesvessző" helyett "tizedespont" szerepel)

3. lépés: A plot függvény segítségével rajzoltassuk ki a pontokat!

 $\gg$  plot $(x,y,'*)$ 

**KORK ERKER ADAM DE SORA** 

# M-fájlok

A Matlab futtatható állományai az M-fájlok.

• Nyissunk meg a szerkesztőablakban egy új fájlt:

Kattintsunk a bal felső sarokban a  $+$  ikonra, vagy

 $New \rightarrow$  Script

 $\bullet$  Íriuk ide a programunkat

```
% kirajzolunk 4 pontot
x=[-1, 0, 1, 2];
y=[2, 1, 1.5, 3];
plot(x,y,'*')
```
A megjegyzéseinket %-jel mögött helyezhetjük el.

Itt is figyeljünk a sorvégi pontosvesszőkre, ha egy értékadó utasítás végén lemarad, akkor annak eredménye futás közben megjelenik a parancsablakban.  $\Omega$ 

## M-fájlok

● Mentsük el a fájlt.

Olyan könyvtárba mentsünk, amelyet a Matlab el tud érni. Ezek listáját megkaphatjuk, ha a parancsablakba a path utasítást gépeljük, vagy menüből:

 $HOMF \rightarrow Set$  Path

A fájl .m kiterjesztésű legyen, pl. rajz.m

Futtassuk a programunkat.

Írjuk be a fájl nevét a parancsablakba kiterjesztés nélkül:

>> rajz

vagy menüből

 $EDITOR \rightarrow Run$ 

```
% kirajzolunk 4 pontot
x=[-1, 0, 1, 2];y=[2, 1, 1.5, 3];
plot(x,y,'*)
```
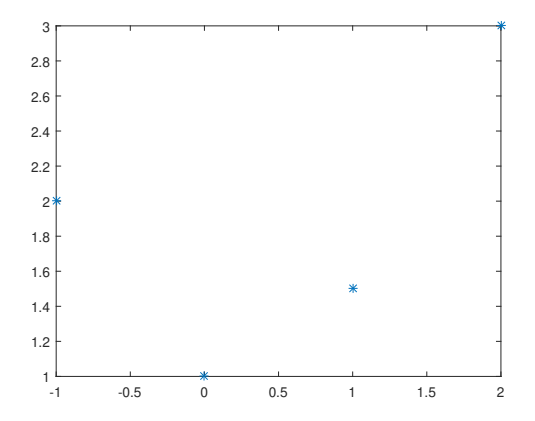

 $\leftarrow$ 

 $299$ 

Þ

Þ

Az elkészült programunkat könnyen módosíthatgatjuk. Pl.

```
% kirajzolunk 4 pontot
figure
x = [-1, 0, 1, 2];
y=[2, 1, 1.5, 3];plot(x,y,'*)axis([-1.5 2.5 0.5 3.5])
```
A figure utasítás hatására egy új grafikus ablak nyílik. Ennek hiányában, ha van megnyitott grafikus ablak, akkor abba készíti el az ábrát, annak korábbi tartalmát felülírva

Az axis beállítja a tengelyek határait.

A plot függvényről (ill. hasonlóan bármely más Matlab-függvényről) a parancsablakba a

```
>> help plot
```
utasítást gépelve tudhatunk meg többet.

 $\eta$ an

```
% kirajzolunk 4 pontot
figure
x=[-1, 0, 1, 2];y=[2, 1, 1.5, 3];
plot(x,y,'*)axis([-1.5 2.5 0.5 3.5])
```
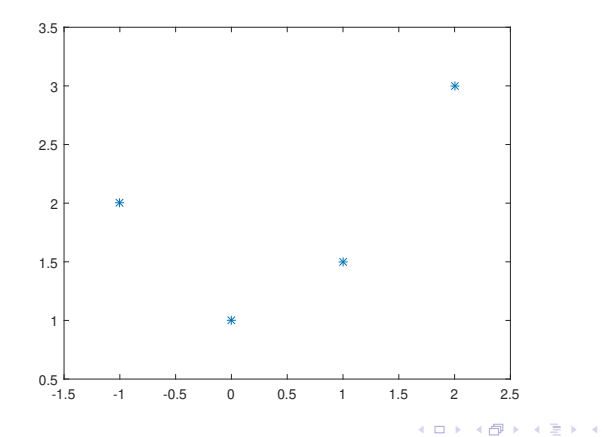

Baran Ágnes **Matematika Mérnököknek 1. 1.-2. Gyakorlat** 14 / 36

重

 $QQ$ 

# A plot függvény

 $\bullet$  plot $(x,y)$ 

ábrázolja azokat a síkbeli pontokat, melyeknek első koordinátája az x, második az y változóban szerepel, és összeköti őket.

 $\bullet$  plot $(x,y,'szin$  tipus') ábrázolja a pontokat, a megadott típusú markerrel, illetve vonaltípussal, a megadott színnel.

### Vonaltípusok

- folyamatos vonal (alapértelmezés)
- : pontozott vonal
- - szaggatott vonal
- -. szaggatott-pontozott vonal

# A plot függvény

### Markerek

- $\bullet$  \* csillag
- o o kör
- $\bullet$  + összeadás jel
- x kereszt
- s négyzet
- o d rombusz
- **•** p ötszög
- h hatszög
- $\bullet$  < balra mutató háromszög
- $\bullet$  > jobbra mutató háromszög
- ∧ felfele mutató háromszög
- ∨ lefele mutató háromszög

### Színek

- o h kék
- $\bullet$  r piros
- o g zöld
- k fekete
- w fehér
- $\bullet$  y sárga
- m magenta
- $\bullet$  c cián

```
% kirajzolunk 4 pontot
figure
x=[-1, 0, 1, 2];y=[2, 1, 1.5, 3];
plot(x,y)
axis([-1.5 2.5 0.5 3.5])
```
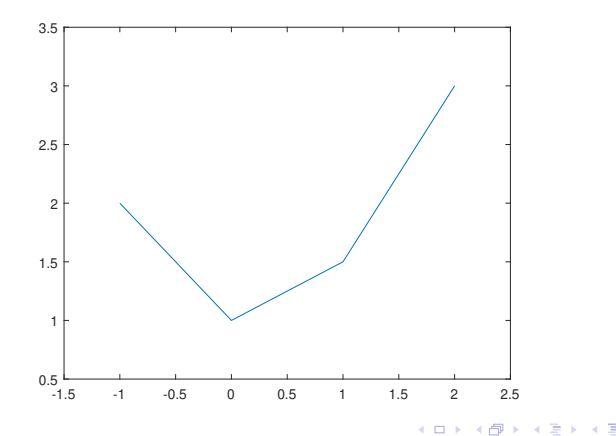

Baran Ágnes **Matematika Mérnököknek 1.** 1.-2. Gyakorlat 17 / 36

э

 $QQ$ 

```
% kirajzolunk 4 pontot
figure
x=[-1, 0, 1, 2];y=[2, 1, 1.5, 3];
plot(x,y,'-.r*')
axis([-1.5 2.5 0.5 3.5])
```
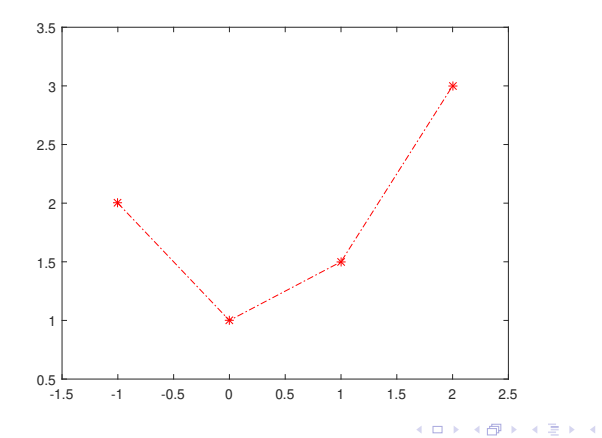

Baran Ágnes **Matematika Mérnököknek 1.** 1.-2. Gyakorlat 18 / 36

э

 $QQ$ 

# Függvények ábrázolása

#### Példa

Rajzoltassuk ki az  $f(x) = \sin(x)$  függvényt a [0, 2 $\pi$ ] intervallumon!

Függvényeket úgy ábrázolhatunk, hogy a függvénygörbe nagyon sok pontját kirajzoltatjuk.

Vegyünk a  $[0, 2\pi]$  intervallumon sok pontot, pl:

```
>> x=linspace(0,2*pi,50);
```
vagy

>> x=linspace(0,2\*pi);

Az első esetben 50, a másodikban 100 egyforma lépésközű pontot kapunk a  $[0, 2\pi]$  intervallumon.

 $200$ 

イロメ イ母メ イヨメ イヨメーヨー

## Függvények ábrázolása

Általában:

x=linspace(elsoelem,utolsoelem,elemekszama)

ahol az elemek egyforma lépésközzel követik egymást, vagy

x=linspace(elsoelem,utolsoelem)

ekkor az elemek száma 100.

Minden pontban számítsuk ki a függvény értékét és rajzoltassuk ki a pontokat!

```
\gg y=\sin(x);
```

```
\gg plot(x,y)
```
A legtöbb Matlab-függvény vektor-argumentummal is hívható. Ebben az esetben az x minden egyes elemének kiszámolja a szinuszát, ezek kerülnek az y-ba. x és y ugyanannyi elemet tartalmaz.

$$
x = \lim \text{space}(0, 2 * \text{pi});
$$
  

$$
y = \sin(x);
$$
  
figure; plot(x,y)

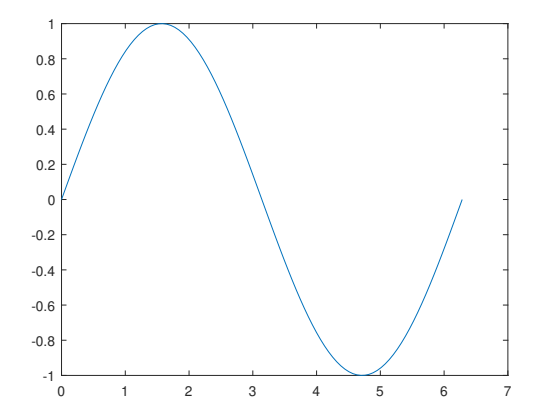

K ロ X K 御 X K 産 X K 産 X

 $E = 990$ 

## Az fplot függvény

figure; fplot('sin',[0,2\*pi])

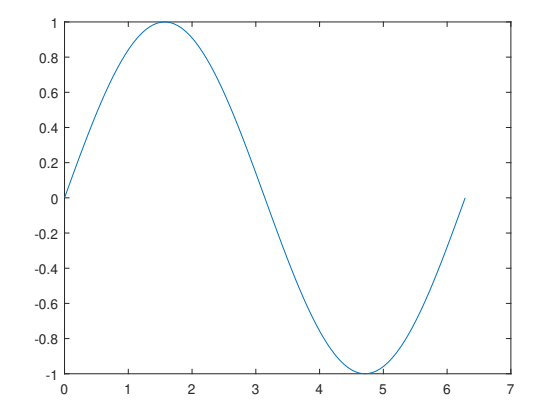

 $\sim$ 

 $\leftarrow$ 

**B** ×.  $299$ 

э

#### Példa

Rajzoltassuk ki az  $f(x) = \frac{\sin(3x)}{x}$  függvényt a  $[0.1, 2\pi]$  intervallumon!

```
x =linspace(0.1, 2*pi);
y=sin(3*x)./x;
figure; plot(x,y)
```
Ha a és b két ugyanolyan méretű vektor, akkor

- a+b a koordinátánkénti összegük
- $\bullet$  3 $*$ a az a vektort koordinátánként szorozza 3-mal
- $\bullet$  a.\*b a koordinátánkénti szorzatuk
- a./b a koordinátánkénti hányadosuk
- a.^ 2 koordinátánként négyzetre emeli

x=linspace(0.1,2\*pi); y=sin(3\*x)./x; figure; plot(x,y)

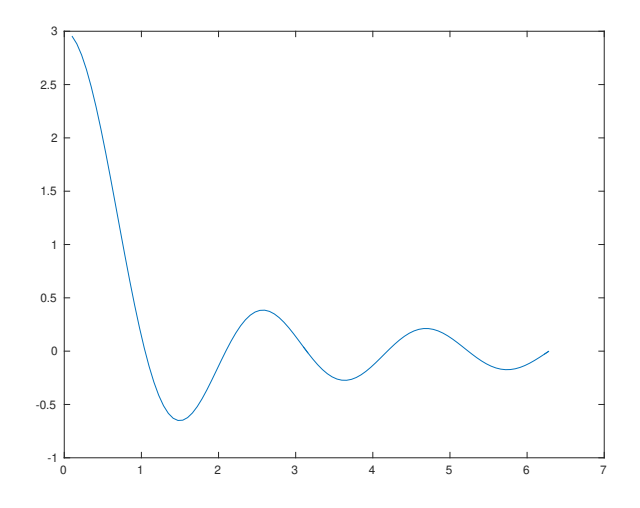

 $\leftarrow$ 

× ∍ ×

× Þ

Þ

 $QQ$ 

```
x=linspace(0.1,2*pi);
y = sin(3*x)./x;
figure; plot(x,y)ax=gca;
ax.XAxisLocation = 'origin';
ax.YAxisLocation = 'origin';
```
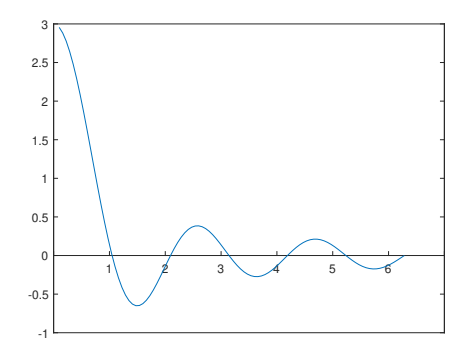

4日 8

← 中

 $QQ$ 

重

```
x=linspace(0.1,2*pi);
y = sin(3*x)./x;
figure; plot(x,y)ax=gca;
ax.XAxisLocation = 'origin';
ax.YAxisLocation = 'origin';
box off
```
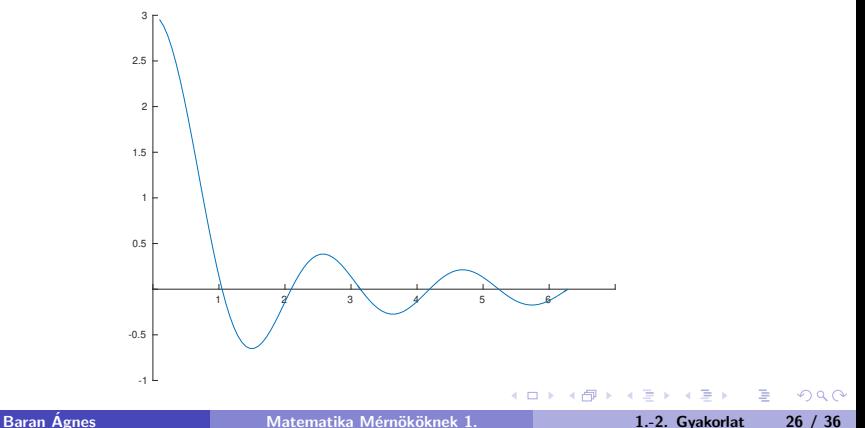

```
x=linspace(0.1,2*pi);
y = sin(3*x)./x;
figure; plot(x,y)
ax=gca;
ax.XAxisLocation = 'origin';
ax.YAxisLocation = 'origin';
box off; grid on
```
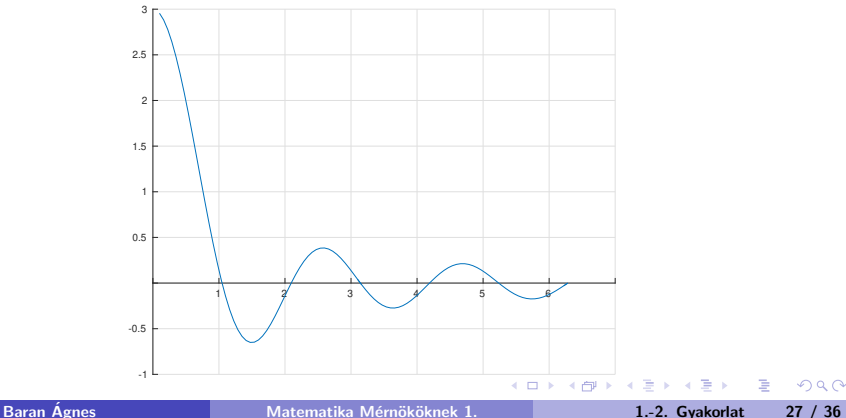

 $QQ$ 

## <span id="page-27-0"></span>Több függvény egy ábrán

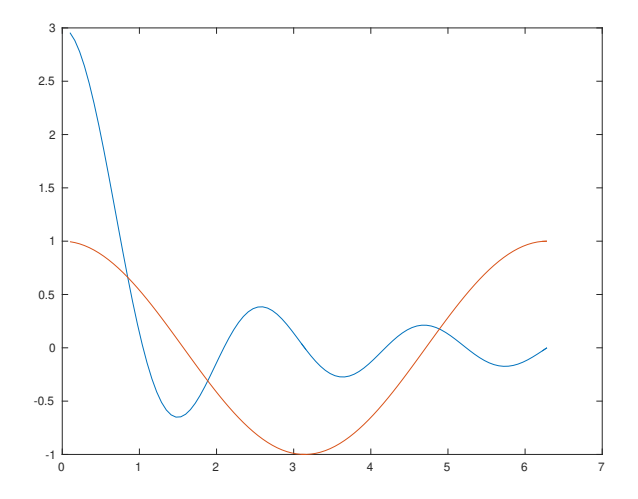

 $\leftarrow$ 

**B** 

 $2Q$ 

∍

# <span id="page-28-0"></span>Több függvény egy ábrán

 $x =$ linspace $(0.1, 2*pi)$ ; y=sin(3\*x)./x;  $z = cos(x)$ ; figure;  $plot(x,y,x,z)$ 

vagy

```
x =linspace(0.1,2*pi);
y = sin(3*x)./x;
z = cos(x):
figure; plot(x,y)hold on;
plot(x,z)
hold off;
```
hold on

bekapcsolja a "rárajzoló" üzemmódot: az aktuális figure-ablakba rajzo[l](#page-27-0), az ottani eredeti ábra meghagyásával

 $\Omega$ 

## <span id="page-29-0"></span>Több függvény egy ábrán, legend box

```
x=linspace(0.1,2*pi);
y=sin(3*x)./x;
z = cos(x);
figure; plot(x,y,x,z)legend('sin(3x)/x', 'cos(x)')
```
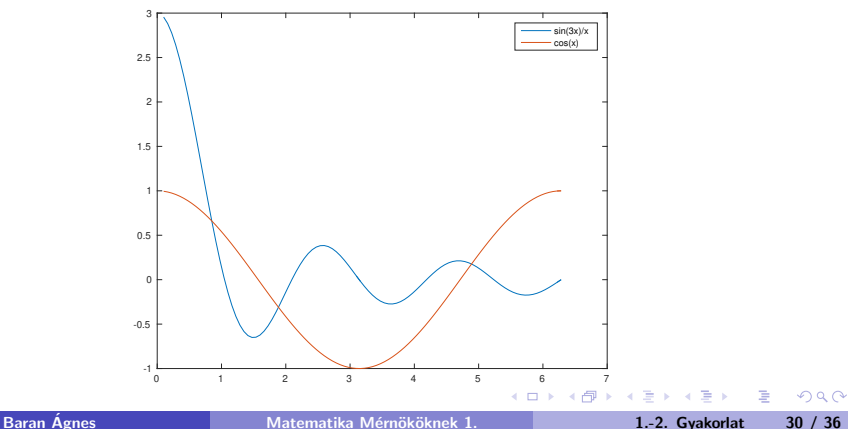

### <span id="page-30-0"></span>Vonaltípus és szín megadása

```
x=linspace(0.1,2*pi);
y=sin(3*x)./x;
z = cos(x);figure; plot(x,y,'k:',x,z,'m--')legend('sin(3x)/x', 'cos(x)')
```
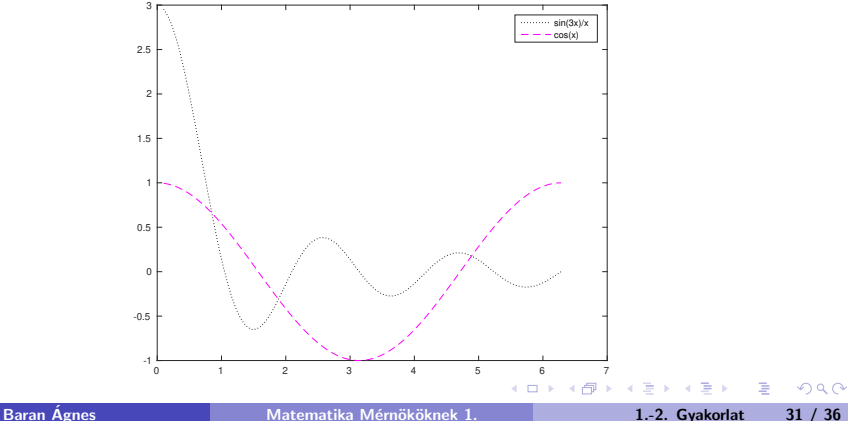

### <span id="page-31-0"></span>Feladat

Abrázolja az f függvényt az  $T$  intervallumon, és jellemezze a függvényt! (a)  $f(x) = x^2$  és  $T = [-3, 3]$ (b)  $f(x) = (x - 2)^2 + 3$  és  $T = [-3, 5]$ (c)  $f(x) = x^3$  és  $T = [-2, 2]$ (d)  $f(x) = (x - 1)^3 + 2$  és  $T = [-2, 4]$ (e)  $f(x) = \sin(x)$  és  $T = [0, 2\pi]$ (f)  $f(x) = \cos(x)$  és  $T = [0, 2\pi]$ (g)  $f(x) = \sin (x - \frac{\pi}{2})$  $(\frac{\pi}{2})$  és  $\mathcal{T} = [0, 2\pi]$ (h)  $f(x) = \sin(3x)$  és  $T = [0, 2\pi]$ (i)  $f(x) = 3 \sin(x)$  és  $T = [0, 2\pi]$ (j)  $f(x) = tg(x)$  és  $T = \left(-\frac{\pi}{2}\right)$  $\frac{\pi}{2}, \frac{\pi}{2}$  $\frac{\pi}{2}$ (k)  $f(x) = \text{ctg}(x)$  és  $T = [0, \pi]$ 

重

つくい

### Feladat

Ábrázolja az f függvényt az  $T$  intervallumon, és jellemezze a függvényt!

(a) 
$$
f(x) = e^x
$$
 és  $T = [-2, 5]$   
\n(b)  $f(x) = e^{-x}$  és  $T = [-2, 5]$   
\n(c)  $f(x) = ln(x)$  és  $T = (0, 5]$   
\n(d)  $f(x) = 2^x$  és  $T = [-2, 4]$   
\n(e)  $f(x) = (\frac{1}{2})^x$  és  $T = [-2, 4]$   
\n(f)  $f(x) = arcsin(x)$  és  $T = [-1, 1]$   
\n(g)  $f(x) = arccos(x)$  és  $T = [-1, 1]$ 

4 0 8

э

#### Példa

Ábrázoljuk az  $f(x) = e^x$  és  $g(x) = ln(x)$  függvényeket egy ábrán!

```
x1 = \text{linspace}(-5, 2); y1 = \exp(x1);x2 = \text{linespace}(0.01, 7); y2 = \text{log}(x2);figure; plot(x1,y1,x2,y2);
ax=gca;
ax.XAxisLocation = 'origin';
ax.YAxisLocation = 'origin';
axis equal; grid on;
legend('exp(x)', 'ln(x)')
```
axis equal : minden tengelyen ugyanolyan hosszú legyen az egység

 $\Omega$ 

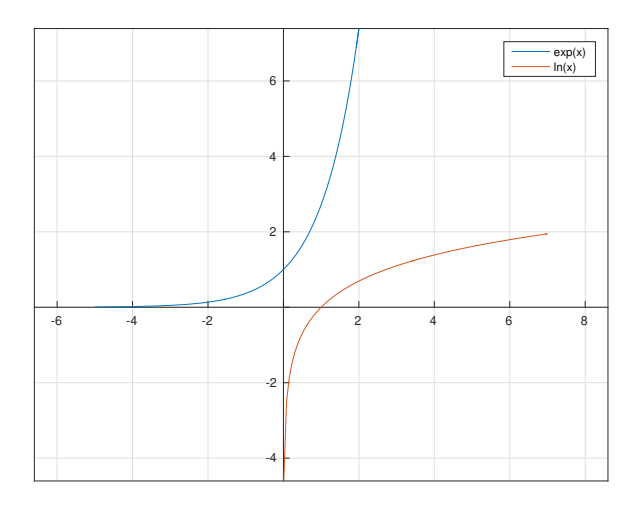

K ロ ▶ K @ ▶ K 할 ▶ K 할 ▶ 이 할 → 9 Q @ Baran Ágnes **Matematika Mérnököknek 1.** 1.-2. Gyakorlat 35 / 36

### <span id="page-35-0"></span>Feladat

Ábrázolja az  $f$  és g függvényeket egy ábrán! (a)  $f(x) = e^x$ ,  $g(x) = ln(x)$ , (b)  $f(x) = e^x$ ,  $g(x) = e^{-x}$ , (c)  $f(x) = ln(x), g(x) = log_{10}(x),$ (d)  $f(x) = \arcsin(x), g(x) = \arccos(x),$ (e)  $f(x) = sin(x), g(x) = arcsin(x)$ ,

 $200$ 

 $\mathcal{A} \oplus \mathcal{B} \rightarrow \mathcal{A} \oplus \mathcal{B} \rightarrow \mathcal{A} \oplus \mathcal{B} \rightarrow \mathcal{B}$ 

4 0 8